# Cόmo Comenzar un Cita de Video

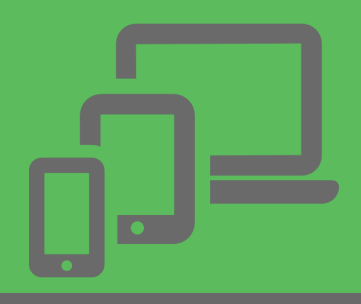

#### **Programa una cita hoy:**

Llámenos s 503-623-9289 para solicitor una cita.

## **Descarga la aplicaci**ό**n de video:**

- Descargue la aplicacion de video gratuita **Hangouts Meet por Google**  esta aplicaciόn require que usuarios tengan una cuenta de Gmail.
- Permita que la aplicaciόn accede a su cámara y micrόfono.

## **Como unirse a una visita de video:**

- Abra la aplicaciόn **Hangouts Meet**
- Selecciona tu cita
- Haga clic en "Join Now"

## **Lo que necesita para una cita de video exitosa:**

#### **Desde tu m**ό**vil (Telefono o Tableta):**

- Un dispositivo Applie (iOS) o Android
- Una fuerte conexiόn Wi-Fi o LTE

#### **Desde tu computadora o laptop:**

- Una computadora con una cámara web compatible con USB o una cámara y microfόno para computadora portátil incorporados (auriculares recomendados)
- Una conexiόn a Internet de alta velocidad.

Obtenga más informacion sobre las visitas de video en: www.co.polk.or.us/ bh/video-appointments

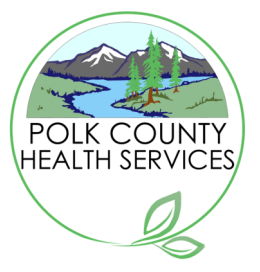

**Para asistencia técnica, llame 503-623-9289.**